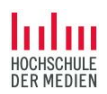

# (Meta-)Datamanagement with KNIME

#### SWIB 2017 Workshop

Slides and Datasets: goo.gl/S6y3ER

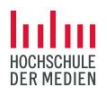

#### Your mentors

Prof. Dr. Kai Eckert

- Stuttgart Media University
- Focus: web-based informations systems

Prof. Magnus Pfeffer

- **•** Stuttgart Media University
- Focus: information management

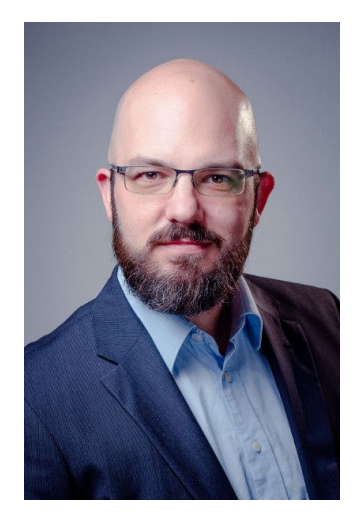

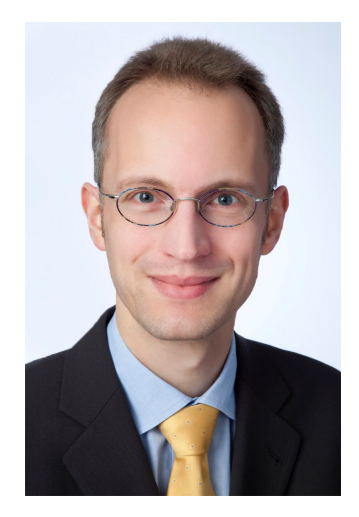

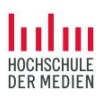

#### Current projects with data focus

Specialised information service for Jewish studies

Challenges:

- Integration of heterogenous datasets
- Contextualization using external sources
- Merging data across language and script barriers

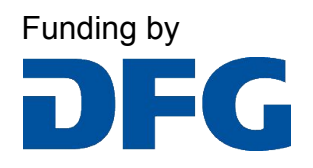

Consortium

Universitätsbibliothek J.C. Senckenberg JB

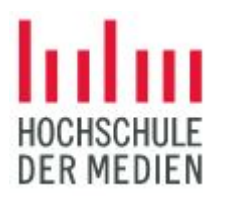

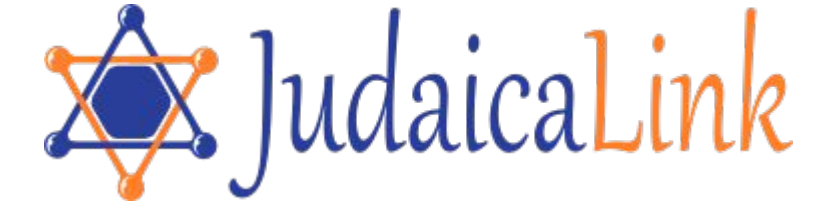

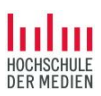

#### Current projects with data focus

Linked Open Citation Database

Challenges:

- Bad data
	- ... OCRed references...
	- ... created by the authors...
- Identity resolution
- Complex data model
- Natural Language Processing

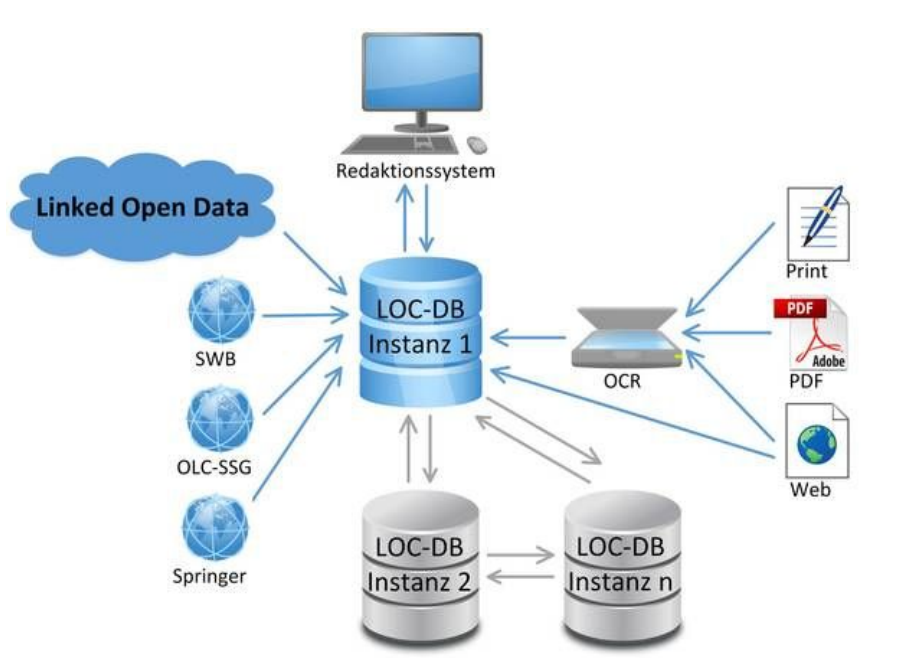

Funding byDEG

Consortium

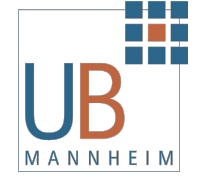

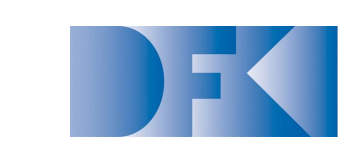

**Deutsches** Forschungszentrum für Künstliche Intelligenz GmbH

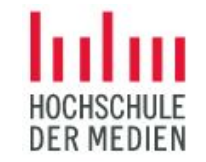

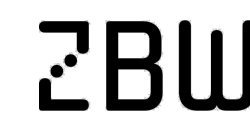

Leibniz-Informationszentrum Wirtschaft Leibniz Information Centre for Economics

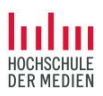

### Current projects with data focus

Japanese visual media graph (funding pending…)

Challenges:

- Multitude of entities and relations
	- Work, release, adaption, continuation
	- Creators, producers, staff, actors
	- Characters
- No traditional data sources (libraries, etc.)
- Fan-produced data is the best available source

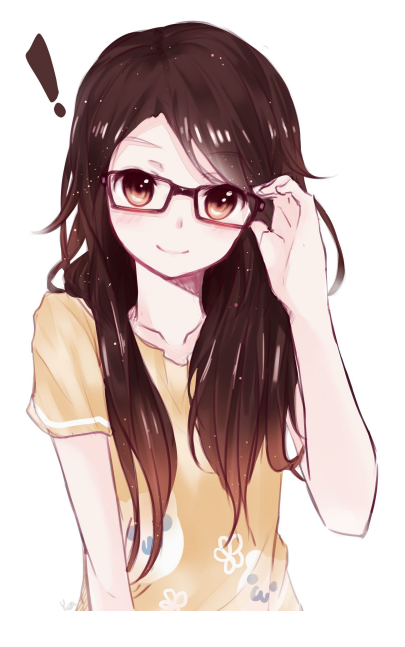

#### Consortium

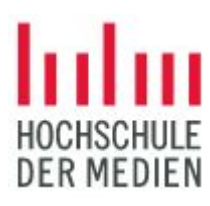

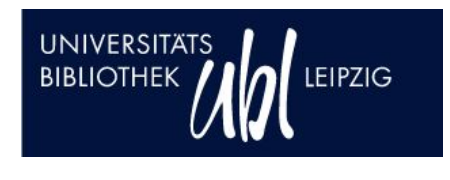

#### **JAPANOLOGIE LEIPZIG**

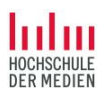

#### Today's Workshop

- Part 1: Introduction  $(2 \text{ hrs})$ 
	- Installation and preparation
	- Basic concepts
	- Basic data workflow
		- Loading
		- Filtering
		- Aggregation
		- Analysis and visualization
	- Advanced workflow
		- Dealing with errors and missing values
		- Enriching data
		- Using maps for visualization

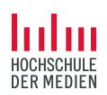

#### Today's Workshop

- Part 2: Real-world uses  $($   $\sim$  1 hr)
	- Using the RDF nodes to read and output linked data
	- Creating an enriched bibliographic dataset
		- Fixing errors in the input dataset
		- Downloading bibliographic data as XML from the web
		- Enriching with classification data from a different source
		- Data output
- Part 3: Machine Learning  $($   $\sim$  45 mins)
	- Split data into training and test data
	- Learn model
	- Apply model
	- Scoring
- Data challenge
	- Did you bring interesting data? Do you have any specific needs?

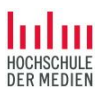

## Part 1: Introduction

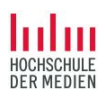

#### Installation

- Please chose the 64bit version whenever possible
- KNIME:// protocol support must be activated
- Use the full package, so there is no need to download modules later

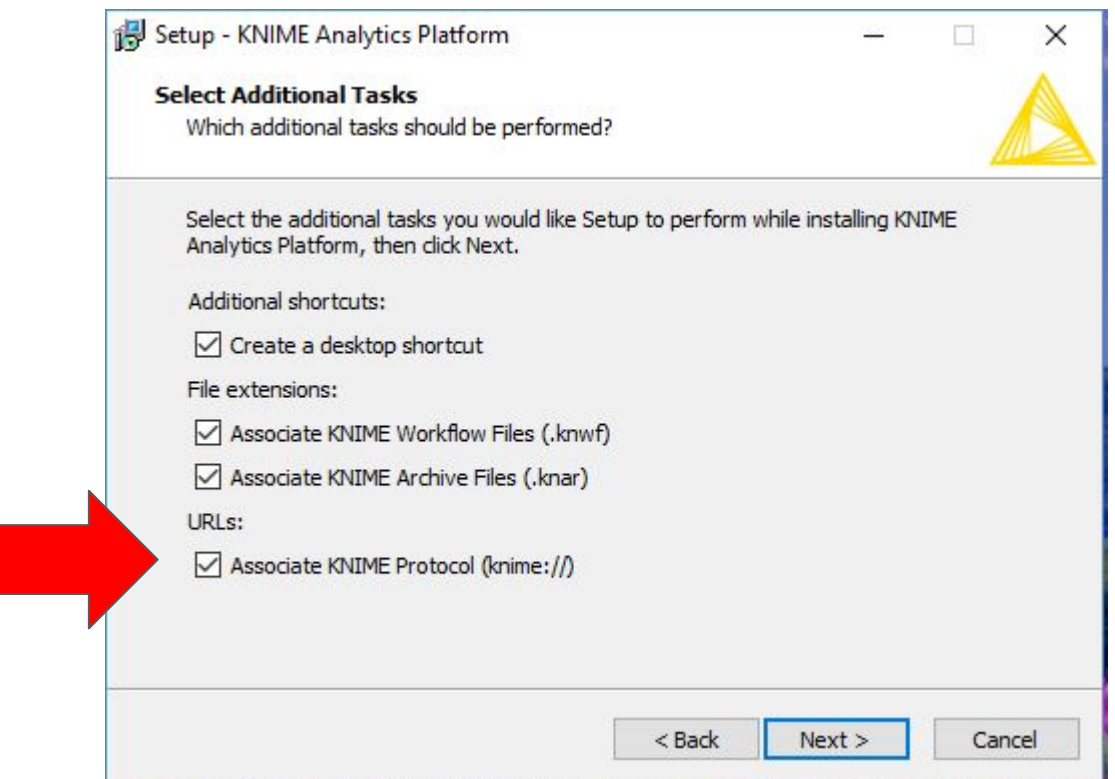

#### Installation

- Watch out for the memory settings, allot enough memory to KNIME
- Can be changed by editing the config file KNIME.ini

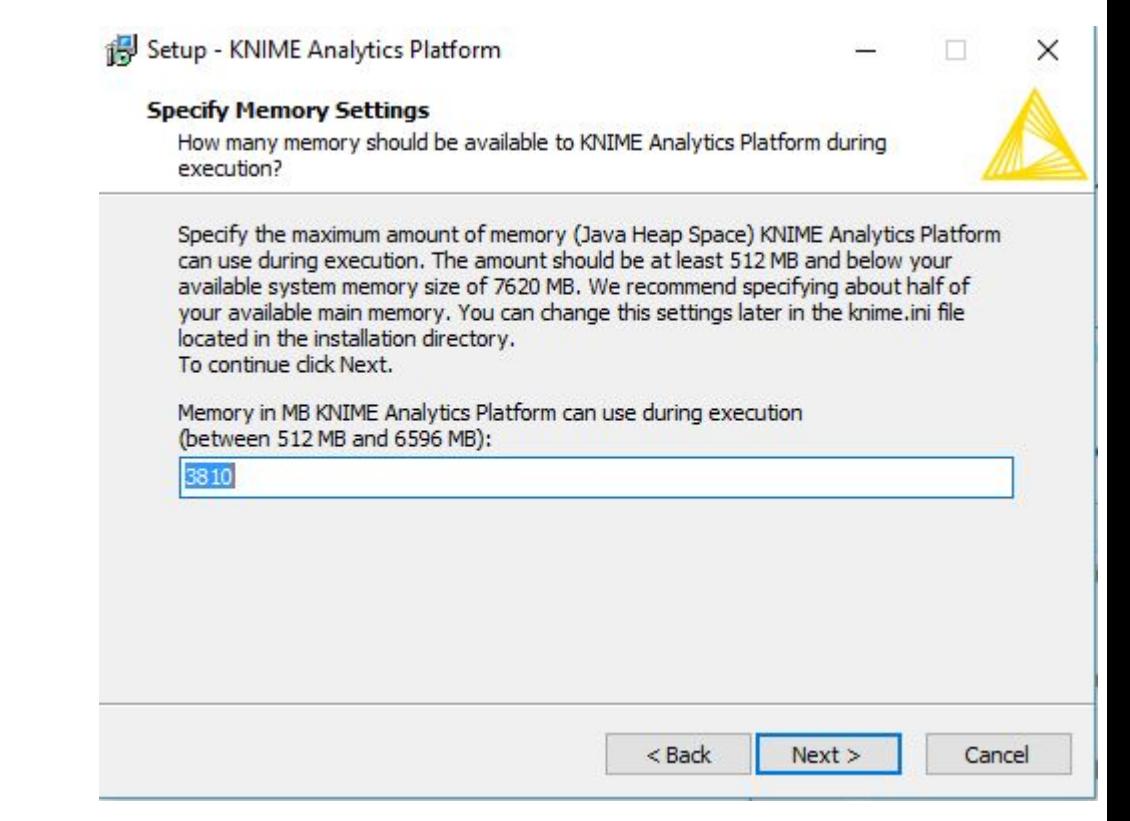

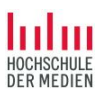

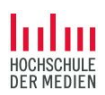

#### Why KNIME?

Possible alternative: Develop own software tools?

Upside: Maximum flexibility

Downsides:

- Very complex, coding knowledge a necessity
- Own code cat get messy, hard to maintain and document
- Shared development can lead to friction and overhead
- Modules and standard libraries often do not cover all aspects

 $\rightarrow$  Maybe it is better to use an existing toolset for metadata management

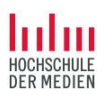

#### Why KNIME?

Alternative: Toolsets?

Some exist:

- Simple command-line tools and tool collections
- Catmandu
- Metafacture

 $\rightarrow$  Single tools are very inflexible

 $\rightarrow$  Toolsets are still quite complex, need coding proficiency and still are very challenging for new users

 $\rightarrow$  So maybe an application-type software would be better?

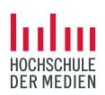

#### Why KNIME?

Alternative: Application software for data management?

Examples:

- OpenRefine
- d:swarm

- $\rightarrow$  Easy access, but limited functionality
- $\rightarrow$  Fixed workflow (OpenRefine) or fixed management domain (d:swarm)
- $\rightarrow$  Extensions are hard to do

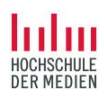

#### That is why KNIME

Open source version available (extra functionality requires licensing)

GUI-driven data management application

Supports multiple types of different workflows

Very good documentation, self-learning support for newcomers

Many extensions exist, and creating your own is well supported

Development in a team or using other people's data workflows is integral to the software

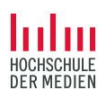

#### **Workflows**

Classic data workflow: Extract, Transform, Load (ETL)

KNIME adds:

Extensions for analysis and visualization

Extensions for machine learning

...and much more

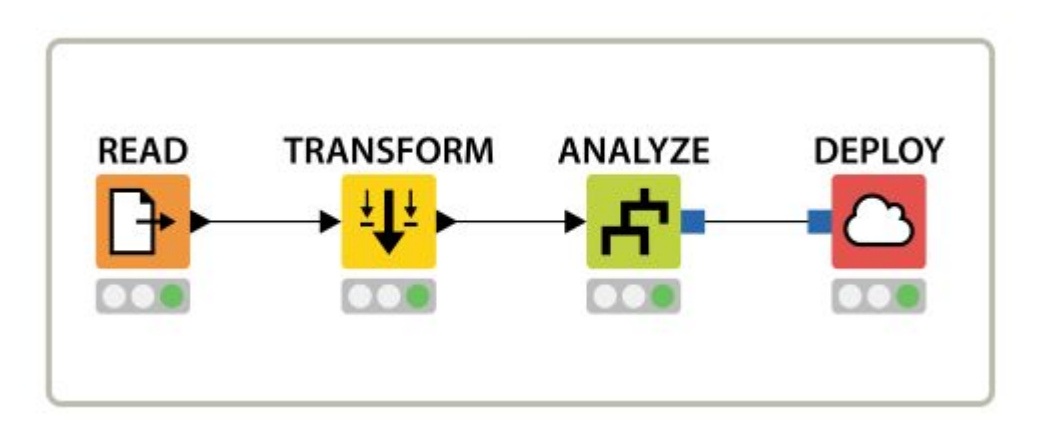

### KNIME GUI

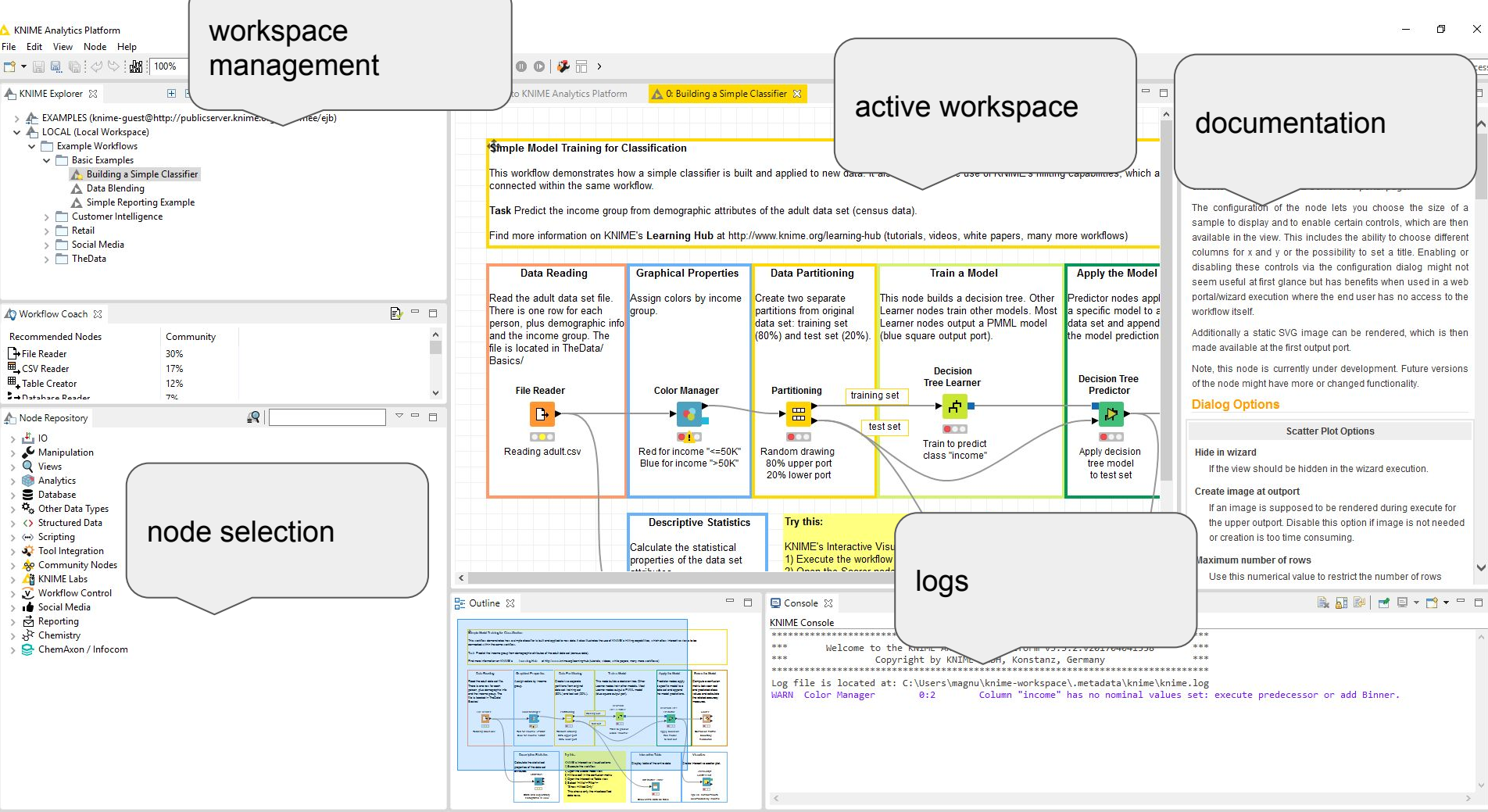

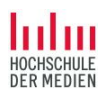

#### Nodes

Basic KNIME idea: nodes in a graph form a "data pipeline"

- Nodes for all kinds of functions
- Configuration is done using the GUI
- Directed links connect nodes to each other
- Processing follows the links
- Transparent processing status
	- Red: inactive and not configured
	- Yellow: configured, but not executed
	- Green: executed successfully

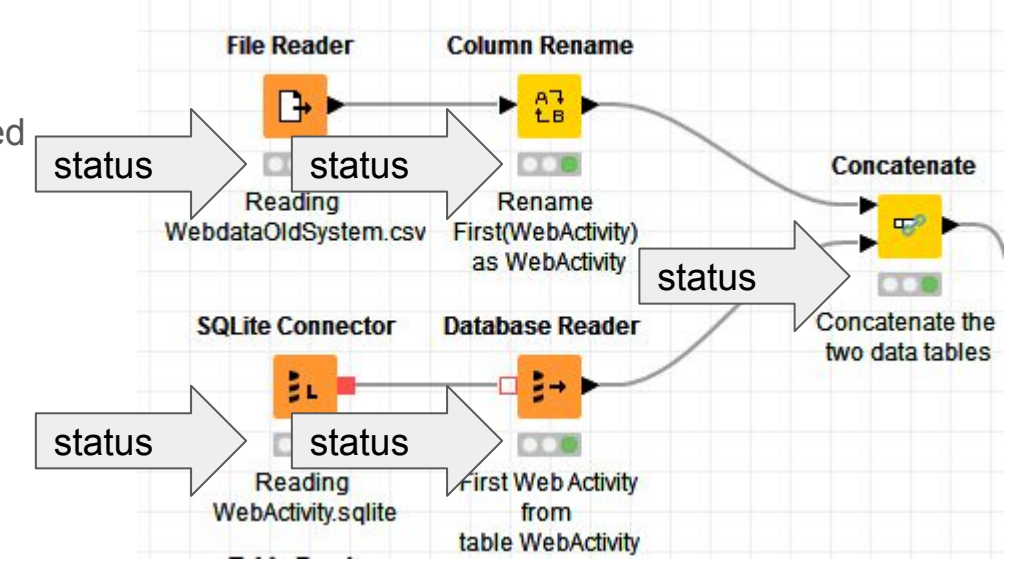

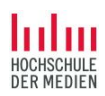

#### Example: "Data Blending"

Local example workflow included in the KNIME distribution

KNIME://LOCAL/Example%20Workflows/Basic%20Examples/Data%20Blending

(Demo)

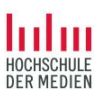

#### Example: a simple ETL workflow

#### Login to the EXAMPLES server of KNIME

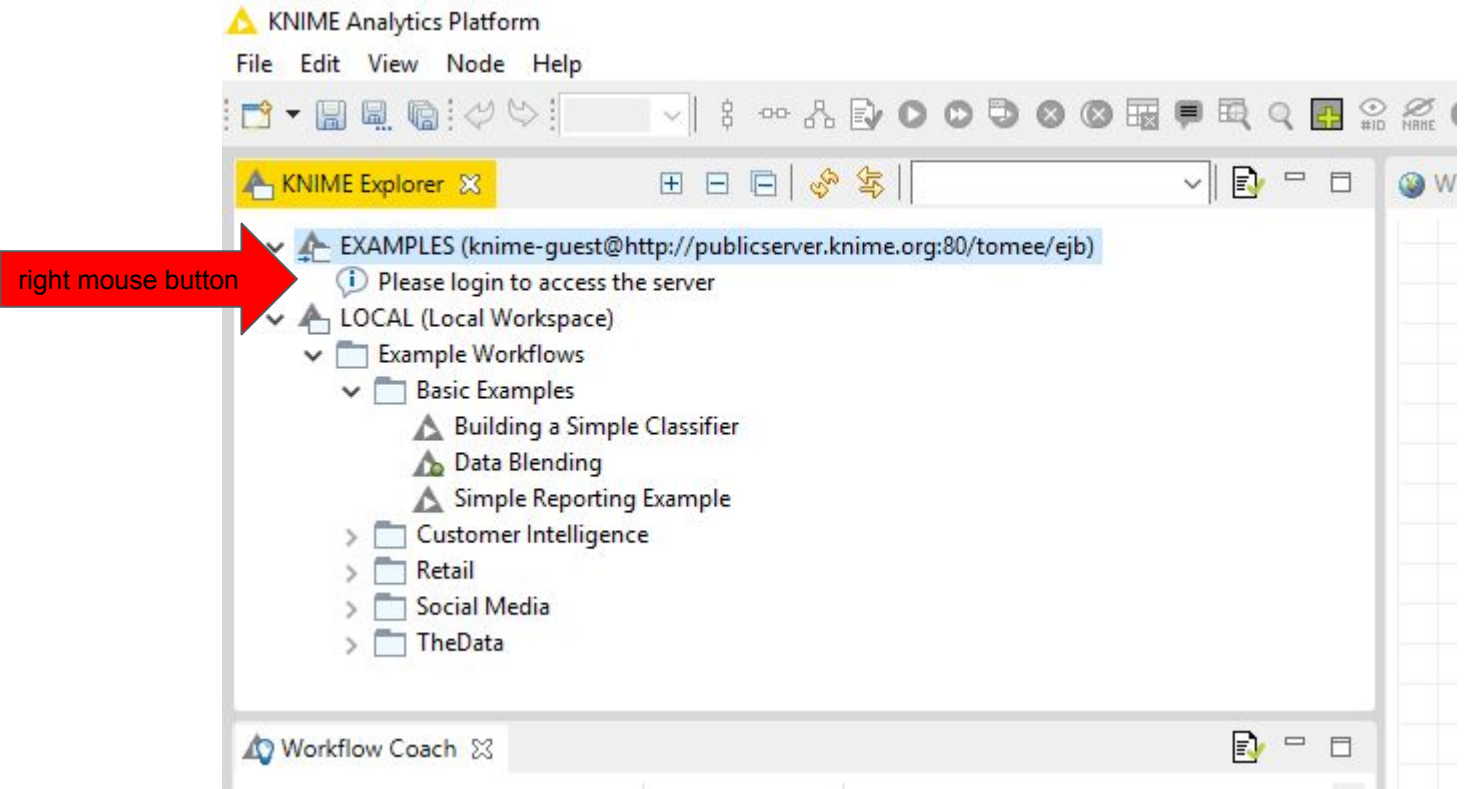

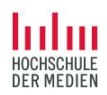

#### Example: ETL Basics

KNIME://EXAMPLES/02\_ETL\_Data\_Manipulation/00\_Basic\_Examples/02\_ETL\_B asics

(Demo)

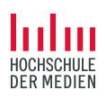

#### My first workflows

Generate some data (Excel or LibreOffice)

- Columns author, title, year, publisher
- 3-4 sample datasets
- Save as both CSV file and Excel spreadsheet

In KNIME:

- Use a file node to open the CSV file
- Use a filter node to limit columns to title and year
- Use a filter node to select only those rows where year > 2000
- Use a file node to save the result as a CSV file

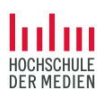

#### My first workflows

We prepared an XML file with data on the TOP 250 entries of IMDB.com (movies.xml)

#### **goo.gl/S6y3ER**

In KNIME:

- Preparation: Open the file, create a table from XML data
- Filter 1: Only title and year information
- Filter 2: All information on films from 2012
- Filter 3: What are the titles of the films from the years 2000-2010?
- Analysis 1: What genres are contained in the file?
- Analysis 2: Which director appears most often?

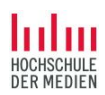

#### Example: Data visualization

Example data visualization.knwf in dropbox

(Demo)

knime://EXAMPLES/03\_Visualization/02\_JavaScript/04\_Example\_for\_JS\_Bar\_Ch art

(Demo)

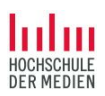

#### My first visualization

Using movies.xml

In KNIME:

- Determine the countries, in which the movies take place and count their occurrence
- Use a pie chart to show the numbers
- Use a bar chart to show the numbers

Advanced exercise: What information is missing to visualize the countries as discs on a world map, with the size of the disc corresponding to the number?

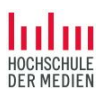

#### Using external sources to enrich data

json demo.knwf in dropbox

(Demo)

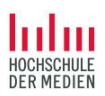

#### Using external sources to enrich data

Using web APIs

KNIME://EXAMPLES/01\_Data\_Access/05\_REST\_Web\_Services/01\_Data\_API\_U sing\_REST\_Nodes

(Demo)

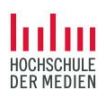

#### My first enrichment

Have address, want geo-coordinates? Geocoding!

<https://developers.google.com/maps/documentation/geocoding/start>

In KNIME:

- Extend the list of countries to contain an URL for the google API
- Use the GET-node and query google
	- Warning: there is a rate control on the google APIs!
	- Use the node configuration to slow down the queries

Did we get correct coordinates for all countries? How did you check?

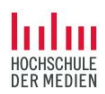

#### Example geo-visualization

KNIME://EXAMPLES/03\_Visualization/04\_Geolocation/04\_Visualization\_of\_the\_ World\_Cities\_using\_Open\_Street\_Map\_(OSM)

(Demo)

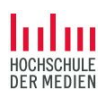

#### Using geo-visualization

Again using movies.xml

In KNIME:

● visualize the countries that the movies are taking place in as discs on a world map, with the size of the disc corresponding to the number

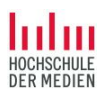

## Part 2: RDF and a real-world example

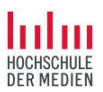

## RDF in KNIME

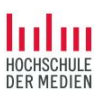

#### Node group: Semantic Web/Linked Data

- Memory Endpoint as internal storage
- SPARQL Endpoint to read/write data
- IO is very basic:
	- Triples from tables to/from file
	- Triples from graps to/from file
- Important table structure: subj, pred, obj
- Free SPARQL queries can be used to query for additional data.
- RDF data manipulation

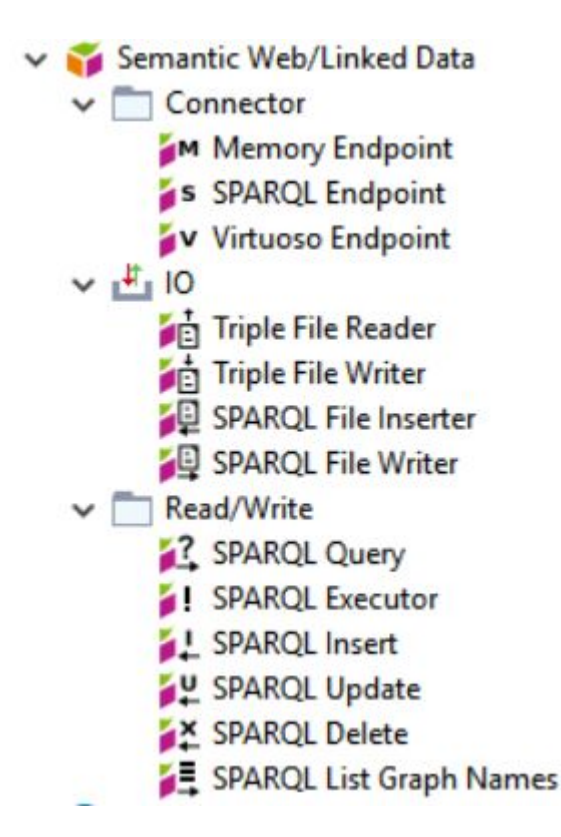

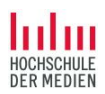

### Consuming RDF in KNIME

knime://EXAMPLES/08\_Other\_Analytics\_Types/06\_Semantic\_Web/11\_Semantic \_Web\_Analysis\_Accessing\_DBpedia

(DEMO)

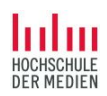

#### Use the right tools!

knime://EXAMPLES/08 Other Analytics Types/06 Semantic Web/10 Using Se mantic Web to generate Simpsons TagCloud

(DEMO)

TODO: Add link to file (fixed version)

- The demo needs some fixes to actually get the word cloud.
- Most part of the workflow is about trimming and filtering RDF strings (e.g., get rid of the xsd types).
- It is great that it is possible to do this in KNIME, but the creation of a proper CSV file outside KNIME might be easier.

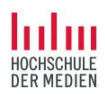

### Producing RDF in KNIME

#### Use your movie workflow to produce triples for title and year of a movie.

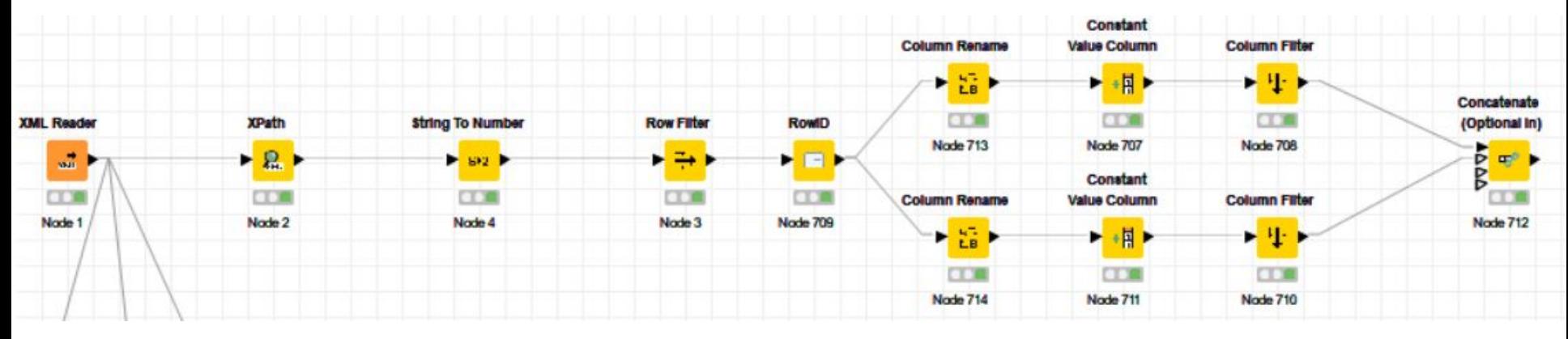

Approach:

- 1. Create a column subj containing the subject of each row
- 2. For each predicate to be written:
	- a. rename the column containing the value to obj.
	- b. add a column pred containing the desired property.
	- c. filter to keep only the columns  $sub$ ,  $pred$ ,  $obj$ .
- 3. Concatenate the resulting tables (or write them to a triple store)

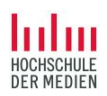

### Producing RDF in KNIME

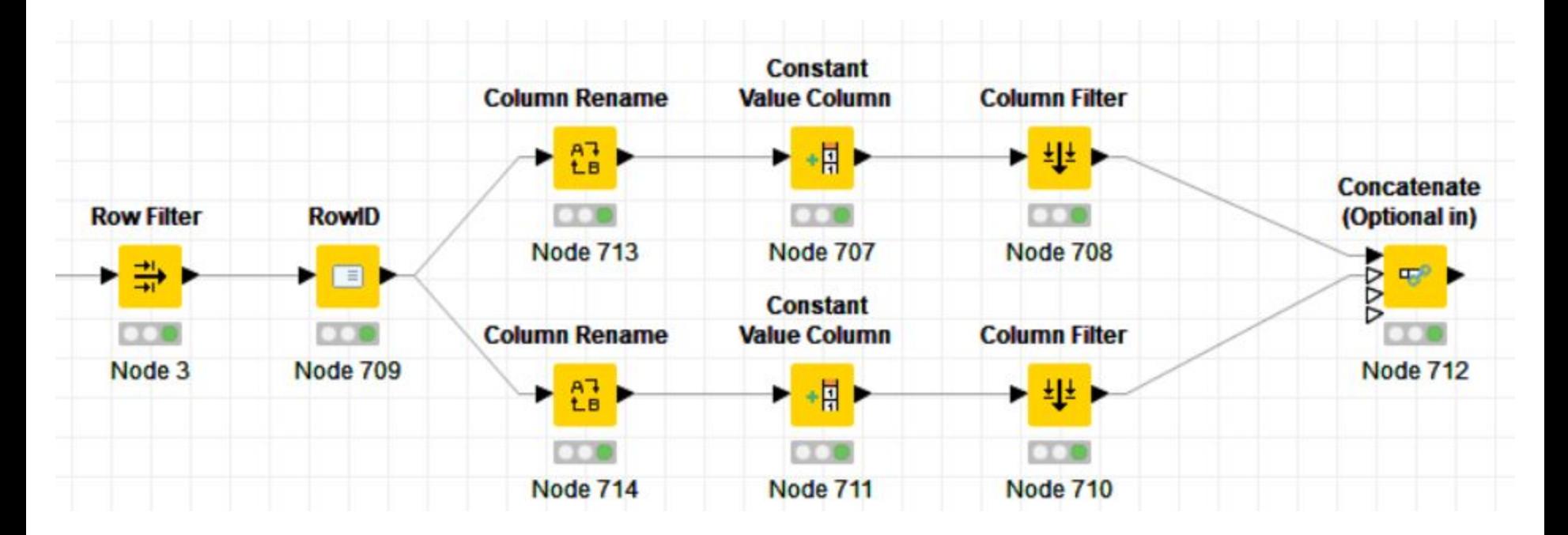

#### (DEMO) TODO: Add link to file

Again the question: Is creating triples from CSV outside KNIME easier?

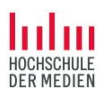

## Case Study: Metadata enrichment

All files: goo.gl/S6y3ER

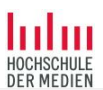

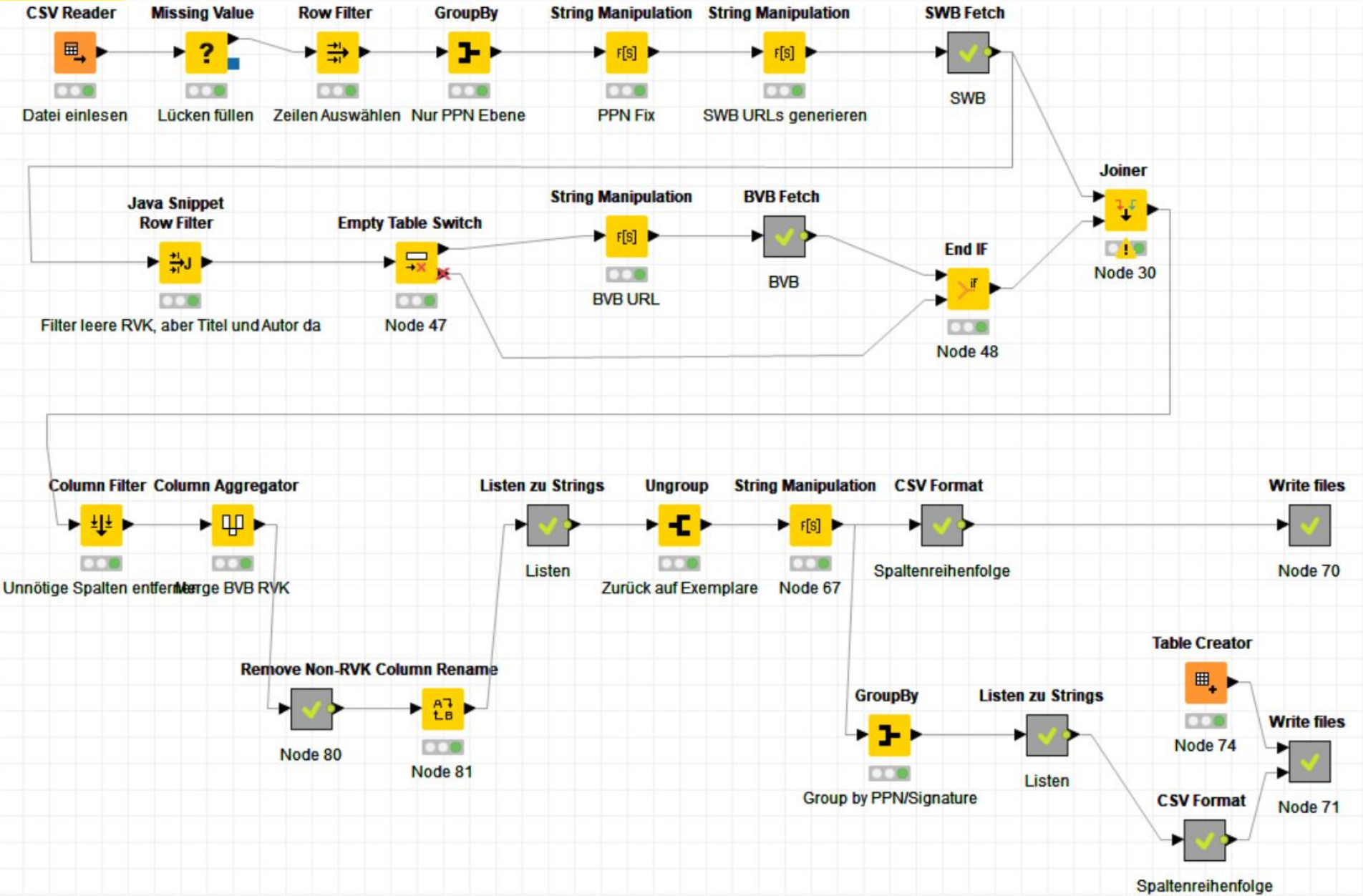

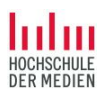

#### Input

- A table of library holdings:
	- Item number and barcode to to identify an item.
	- PPN to identify the manifestation of each item.
	- call number (Signatur) and location (Sigel) for each item.
- No metadata!
- Goal: Get classification data (RVK) for each item.

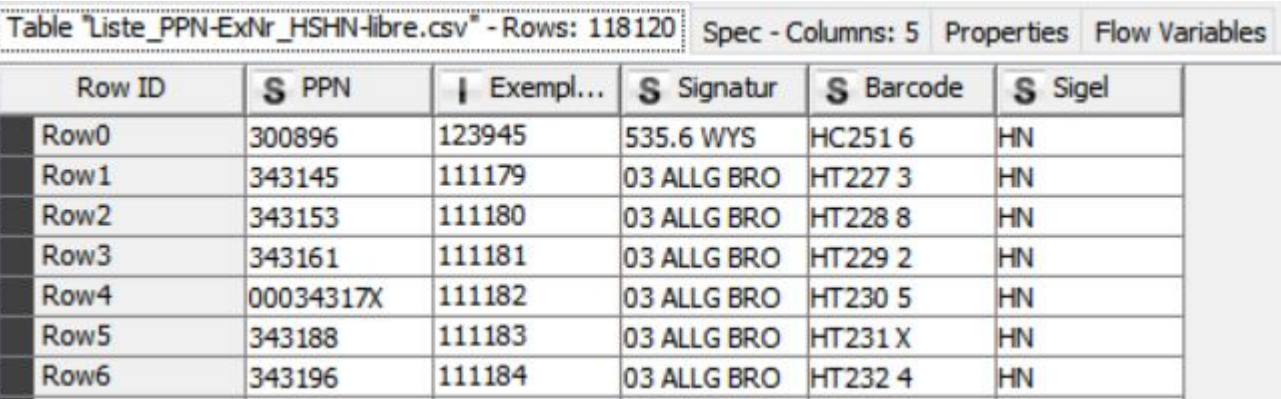

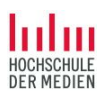

#### **Output**

- 1. Group per PPN
- 2. Add Metadata from SWB union catalog.
- 3. For entries without RVK: Add RVKs from BVB.
- 4. Modify result table to match required CSV format.

(This workflow ends here!)

- 5. Data is then processed in another application to do manual quality checks and add additional RVK.
- 6. Afterwards, there is another workflow to ungroup back to item level.

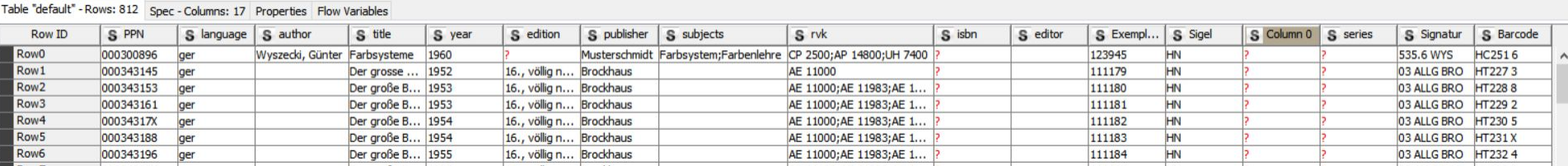

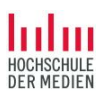

#### Group/Ungroup

- A typical step is to switch the levels of aggregation to make use of KNIME operators.
- Here is an example where a row filter is used to actually filter elements of a list element ("Remove Non-RVK" in the workflow):

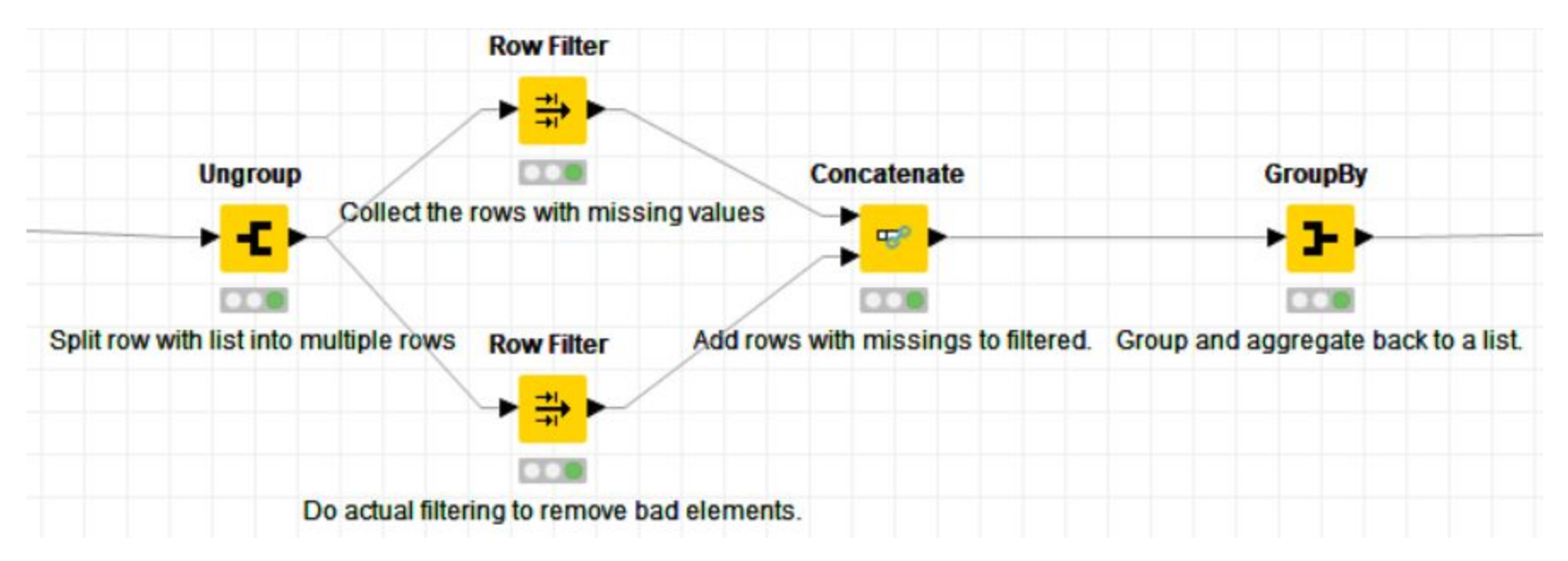

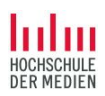

#### Looping over rows

- When the workflow was created, the GET operator could retrieve data for a whole table, but if one request failed, the whole operator failed and the workflow stopped.
- Moreover, the GET operator did not pass through other columns than the URL columns.
- Both problems are dealt with in the SWB fetch part:
	- A loop is created over all rows.
	- The resulting table with (additional) columns is joined with the original table.

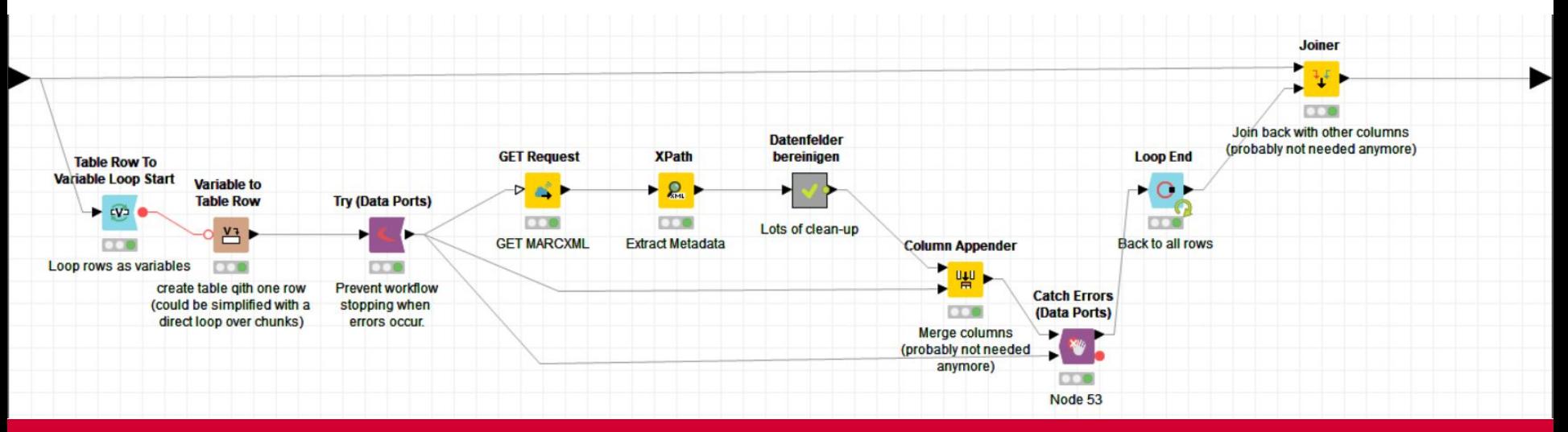

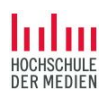

#### Deal with empty results

- Sometimes whole parts of the workflow can be skipped.
- Example: We filter for all rows who have no RVK but have author and title information available (as we need this to search for matching records).
- Depending on the (sampled) input data, there might be no rows who qualify. Then we just bypass the whole RVK enrichment part of the workflow.

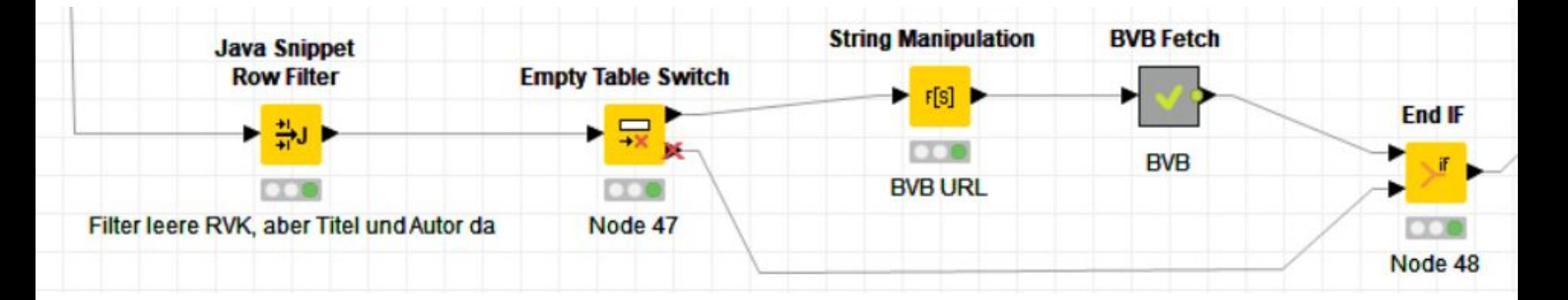

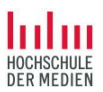

## Part 3: Machine Learning

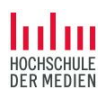

#### Finding patterns in data: scatterplot analysis

Example data visualization.knwf in dropbox

(Demo)

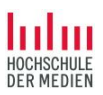

#### Machine learning: classification

Basic process

- Get and arrange data
- Split data into training and test data
- Learn model using training data
- Test model using test data
- Score results

 $\rightarrow$  Apply learned and tested model to new data

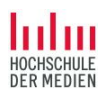

#### Learning and testing a model

machine learning.knwf in Dropbox

(Demo)